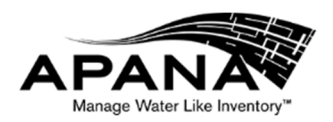

# XB1301 LoRa Concentrator User Guide

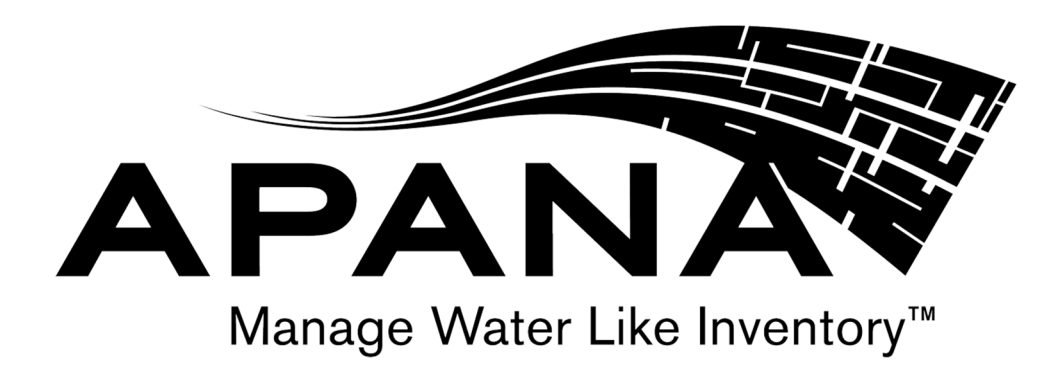

www.apana.com

XB1301 User Guide REV 007 **Page 1 of 22** 

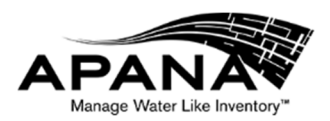

# **Table of Contents**

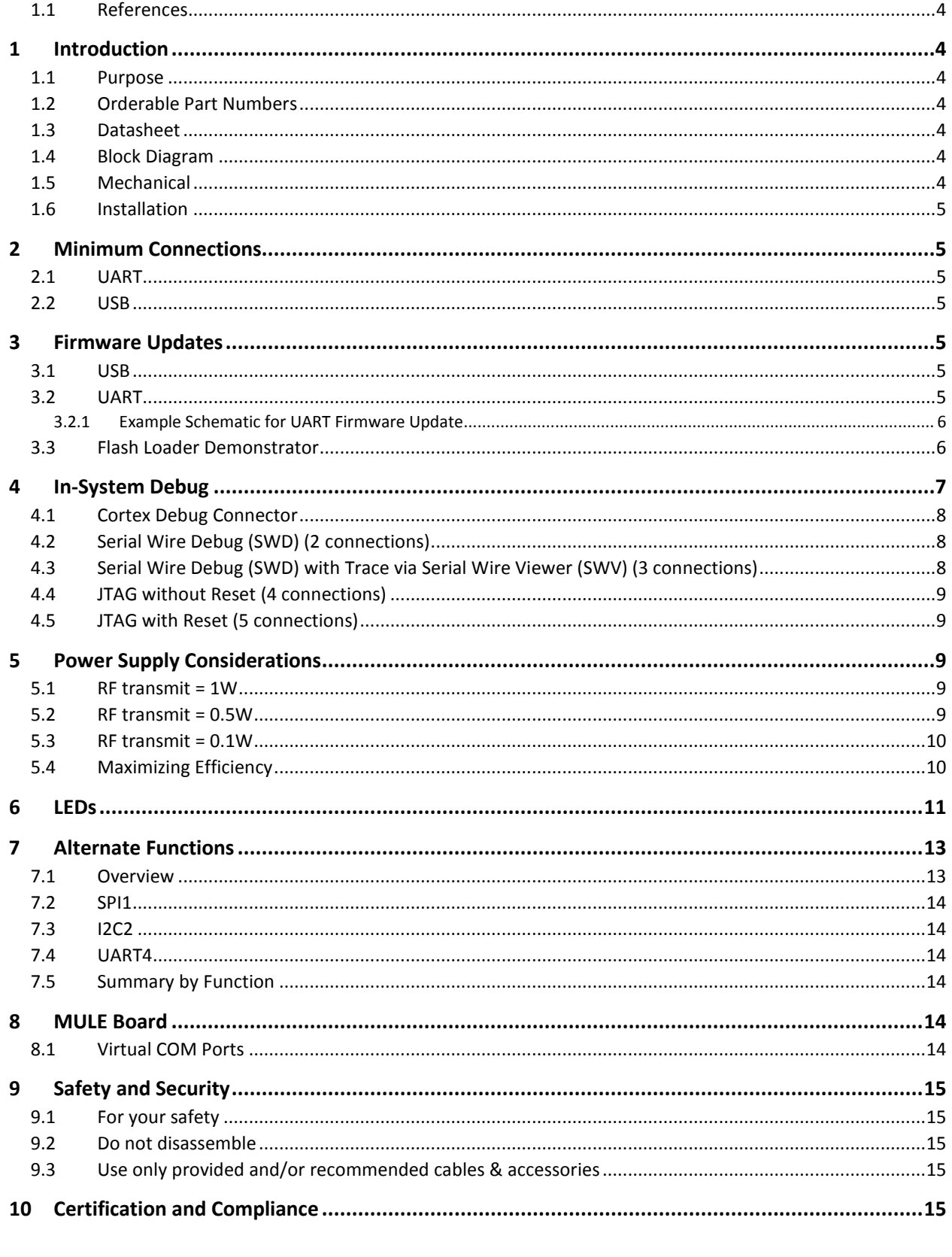

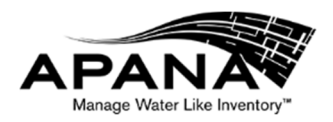

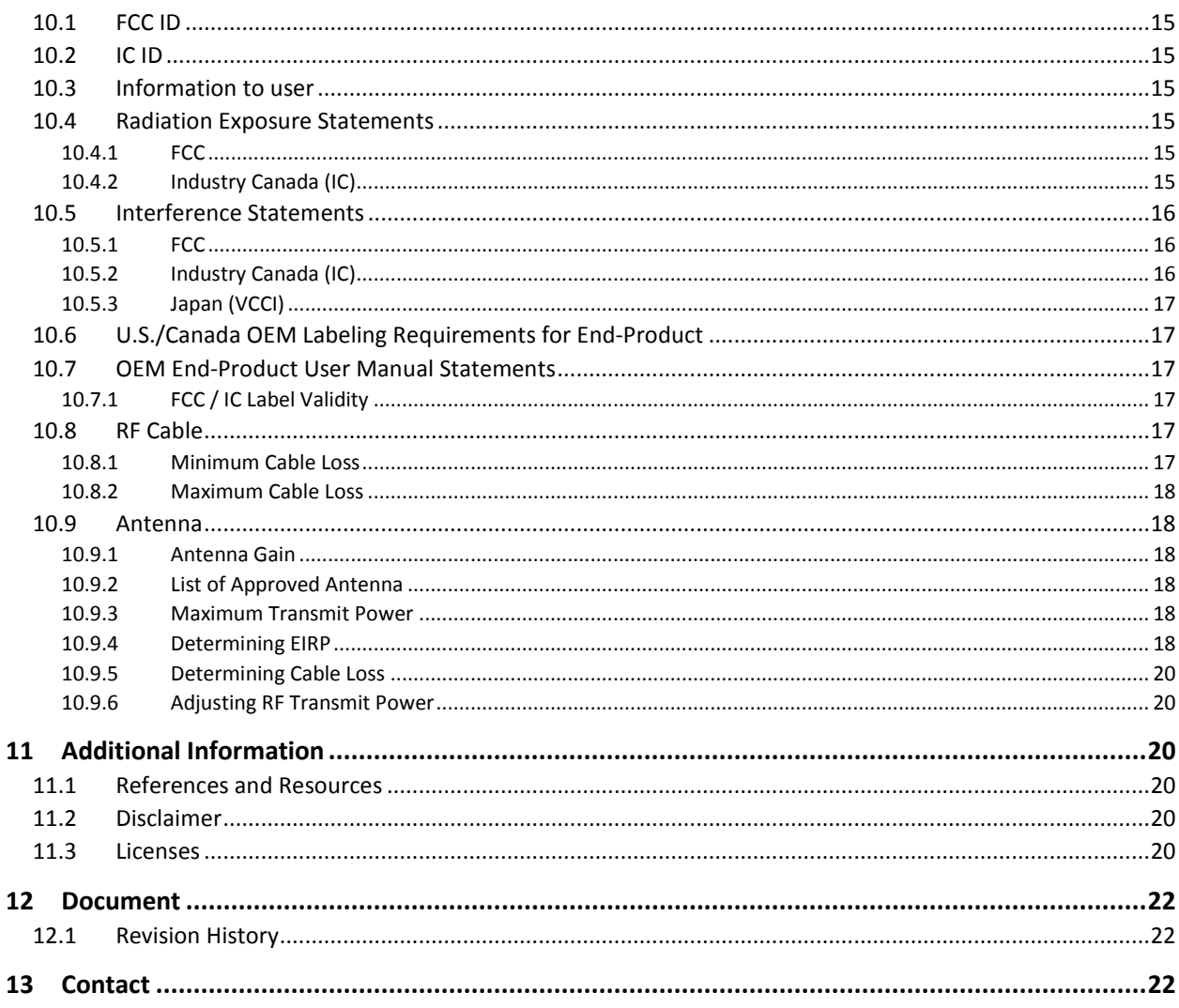

# Table of Figures

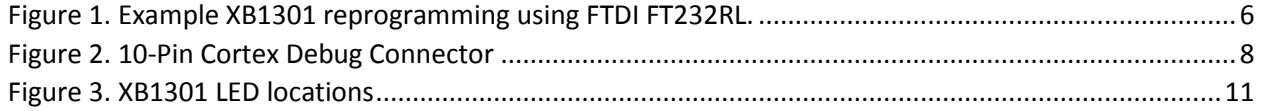

# **Table of Tables**

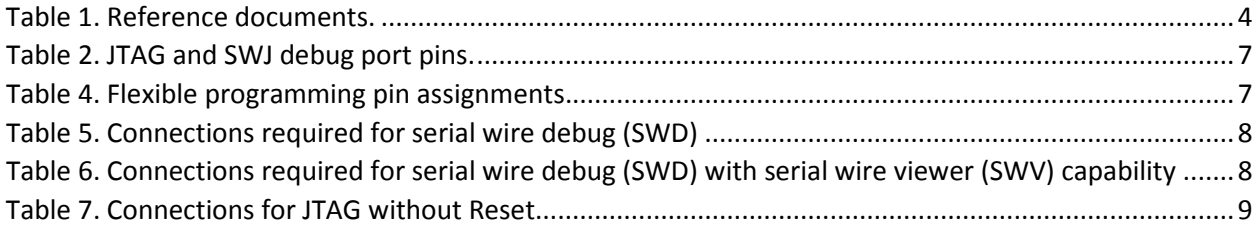

XB1301 User Guide REV 007

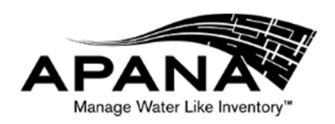

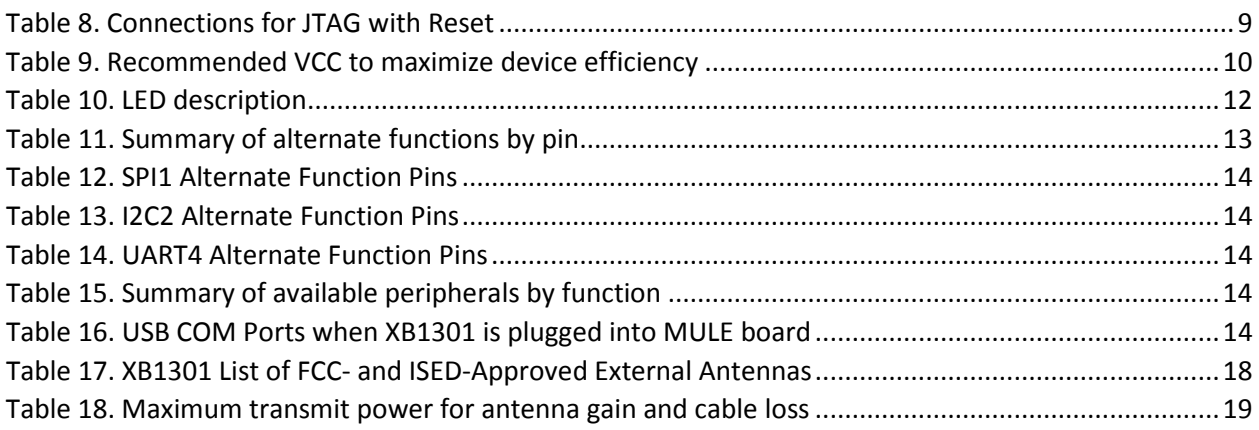

## 1.1 References

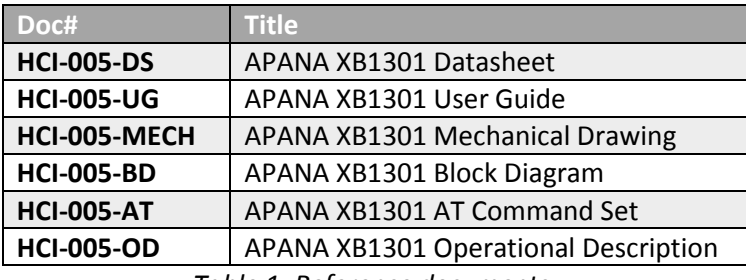

*Table 1. Reference documents.* 

# 1 Introduction

## 1.1 Purpose

The purpose of this document is to assist OEMs in integrating the APANA XB1301 into their equipment designs.

# 1.2 Orderable Part Numbers

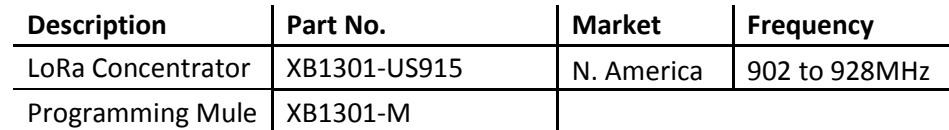

#### 1.3 Datasheet

For detailed electrical and mechanical specifications, see latest revision of **HCI-005-DS APANA XB1301 Datasheet**.

## 1.4 Block Diagram

For electrical block diagram, see latest revision of **HCI-005-BD APANA XB1301 Block Diagram**.

## 1.5 Mechanical

See **HCI-005-MECH APANA XB1301 Mechanical Drawing** for mechanical information.

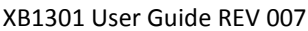

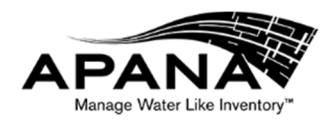

# 1.6 Installation

The APANA XB1301 is intended to be professionally integrated by OEMs into their equipment designs.

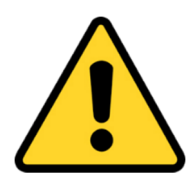

**WARNING:** Changes or modifications not expressly approved by the manufacturer could void the user's authority to operate the equipment. The installer shall be responsible for ensuring that the proper antenna is employed so that the requirements of FCC § 15.203 are met and limits of § 15.247 are not exceeded.

# 2 Minimum Connections

# 2.1 UART

If UART is used, the minimum connections are VCC, GND, DIN, and DOUT.

# 2.2 USB

If USB is used, the minimum connections are VCC, GND, USB D+, and USB D-.

# 3 Firmware Updates

## 3.1 USB

To update firmware via USB, the minimum connections are VCC, GND, USB\_D+, USB\_D-, DTR, and RTS.

## 3.2 UART

To update firmware via UART, the minimum connections are VCC, GND, DIN, DOUT, DTR, and RTS.

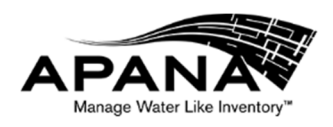

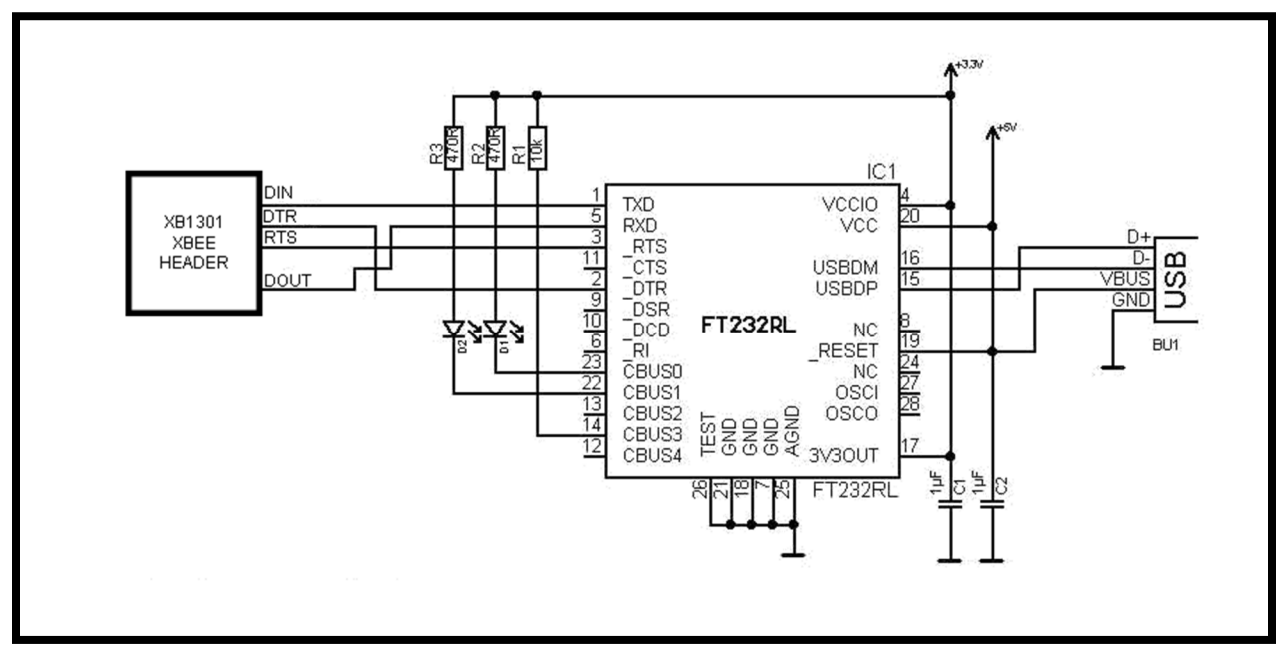

#### 3.2.1 Example Schematic for UART Firmware Update

*Figure 1. Example XB1301 reprogramming using FTDI FT232RL.* 

Figure 1 above show connects on XB1301 (FT232RL): DIN (TXD), DOUT (RXD), DTR (DTR), and RTS (RTS).

#### 3.3 Flash Loader Demonstrator

For software to assist updating the STM32 using USB or UART bootloader, see the **STMicroelectronics** UM0462 User Manual Flash Loader Demonstrator.

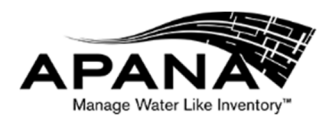

# 4 In-System Debug

To facilitate custom designs the XB1301 provides access to the SWD and JTAG connections via the XBEE header.

| Table 294. SWJ debug port pins |                 |                                 |                          |                                       |                 |  |  |  |  |
|--------------------------------|-----------------|---------------------------------|--------------------------|---------------------------------------|-----------------|--|--|--|--|
| SWJ-DP pin name                | JTAG debug port |                                 | SW debug port            |                                       | Pin             |  |  |  |  |
|                                | <b>Type</b>     | <b>Description</b>              | Debug assignment<br>Type |                                       | assignment      |  |  |  |  |
| JTMS/SWDIO                     |                 | <b>JTAG Test Mode Selection</b> | IО                       | Serial Wire Data Input/Output         | <b>PA13</b>     |  |  |  |  |
| <b>JTCK/SWCLK</b>              |                 | <b>JTAG Test Clock</b>          |                          | Serial Wire Clock                     | <b>PA14</b>     |  |  |  |  |
| <b>JTDI</b>                    |                 | <b>JTAG Test Data Input</b>     |                          | $\overline{\phantom{a}}$              | <b>PA15</b>     |  |  |  |  |
| JTDO/TRACESWO                  | O               | JTAG Test Data Output           |                          | TRACESWO if async trace is<br>enabled | PB <sub>3</sub> |  |  |  |  |
| <b>NJTRST</b>                  |                 | <b>JTAG Test nReset</b>         |                          |                                       | PB4             |  |  |  |  |

*Table 2. JTAG and SWJ debug port pins<sup>1</sup> .* 

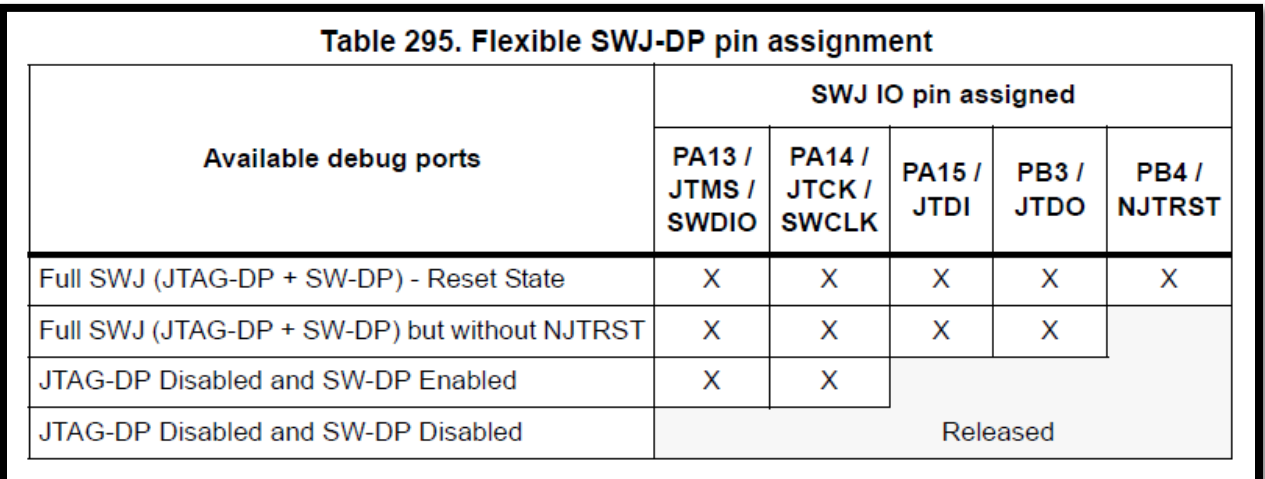

*Table 3. Flexible programming pin assignments<sup>1</sup> .* 

<sup>&</sup>lt;sup>1</sup> Table taken directly from **STMicroelectronics RM0090 Reference Manual** 

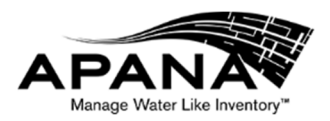

# 4.1 Cortex Debug Connector

The XB1301 was designed assuming the use of the 10-pin Cortex Debug Connector, shown below.

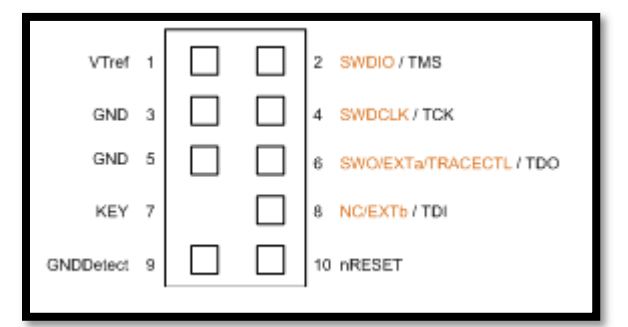

*Figure 2. 10-Pin Cortex Debug Connector* 

The 10-Pin Cortex Debug Connector pinout is known to be supported by:

- STMicroelectronics ST-LINK/V2 with Olimex ARM-JTAG-20-10 20-pin 0.1" to 10-pin 0.05" Adapter<sup>2</sup>
- ULINK
- ULINK2
- Segger (?)

#### 4.2 Serial Wire Debug (SWD) (2 connections)

To perform in-system debug using serial wire debug (SWD), the minimum connections are shown in the table below.

| Function <b>B</b> | XBEE Pin No! | <b>I XBEE Pin Name</b> | MCU Pin     | vne |
|-------------------|--------------|------------------------|-------------|-----|
| <b>SWDIO</b>      | 17           | SWDIO/TMS              | <b>PA13</b> | I/O |
| <b>SWDCLK</b>     | 18           | SWDCLK/TCK             | <b>PA14</b> |     |

*Table 4. Connections required for serial wire debug (SWD)* 

## 4.3 Serial Wire Debug (SWD) with Trace via Serial Wire Viewer (SWV) (3 connections)

To perform in-system debug using serial wire debug (SWD), the minimum connections are shown in the table below.

*Table 5. Connections required for serial wire debug (SWD) with serial wire viewer (SWV) capability* 

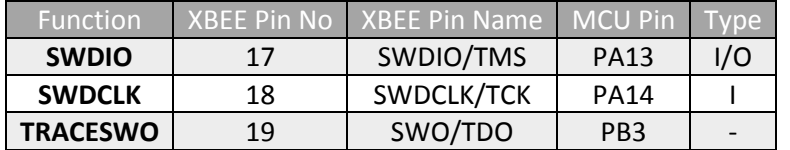

```
XB1301 User Guide REV 007 Page 8 of 22
```
<sup>2</sup> Recommended

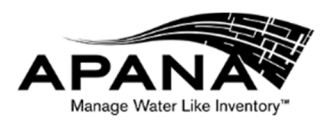

# 4.4 JTAG without Reset (4 connections)

To perform in-system debug using joint test action group (JTAG), without reset, the minimum connections are shown in the table below.

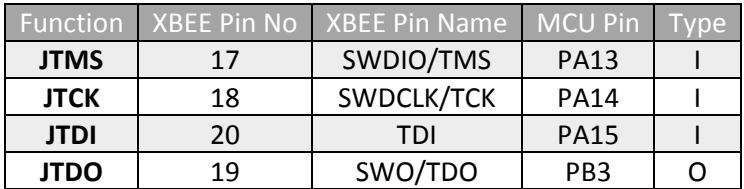

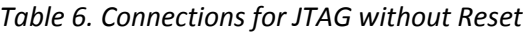

## 4.5 JTAG with Reset (5 connections)

To perform in-system debug using joint test action group (JTAG), with reset, the minimum connections are shown in the table below.

| <b>Function</b>     | <b>XBEE Pin No</b> | <b>XBEE Pin Name</b> | MCU Pin         |  |
|---------------------|--------------------|----------------------|-----------------|--|
| <b>JTMS</b>         | 17                 | SWDIO/TMS            | <b>PA13</b>     |  |
| <b>JTCK</b>         | 18                 | SWDCLK/TCK           | <b>PA14</b>     |  |
| <b>JTDI</b>         | 20                 | TDI                  | <b>PA15</b>     |  |
| <b>JTDO</b>         | 19                 | SWO/TDO              | PB <sub>3</sub> |  |
| NJTRST <sup>3</sup> |                    | <b>NJRST</b>         | P <sub>R4</sub> |  |

*Table 7. Connections for JTAG with Reset* 

# 5 Power Supply Considerations

The power consumption estimates provided here assume that only one RF transmitter channel is active at any given time. In the event that the application requires both RF transmitters active simultaneously, simply double these numbers.

The absolute worst-case power consumption of the XB1301 is 5 Watts (1A at VCC=5V, 2A at VCC=2.5V). For design purposes, this author recommends you provide the XB1301 with a 5V supply capable of a sustained 1 Amp load.

# 5.1 RF transmit = 1W

For applications that want to transmit maximum RF power of 1W, a maximum of 1A (VCC=3V) or 0.5A (VCC=5V).

## 5.2 RF transmit = 0.5W

For applications that want to transmit maximum RF power of 0.5W, a maximum of 0.5A (VCC=3V) or 0.25A (VCC=5V).

```
XB1301 User Guide REV 007 Page 9 of 22
```
<sup>&</sup>lt;sup>3</sup> NJRST is the JTAG Test nReset

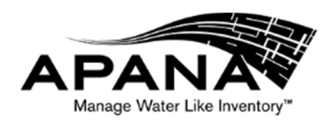

# 5.3 RF transmit = 0.1W

For applications that want to transmit maximum RF power of 0.1W, a maximum of 0.25A (VCC=3V) or 0.125A (VCC=5V).

# 5.4 Maximizing Efficiency

The XB1301 contains many internal power supplies, each with its own ideal maximum efficiency input voltage, which changes on based upon load current. The power dissipation of the XB1301 is dominated by the RF power amplifier for higher transmit duty cycles. For applications with low transmit duty cycles, typically the XB1301 power consumption is dominated by the RF receiver, demodulation circuitry, and host processor.

The XB1301 is designed to operate with VCC between 2.5V and 5.5V. For applications where power consumption is a concern, and the designer is able to select the VCC voltage, the table below provides recommended VCC voltage to maximize efficiency.

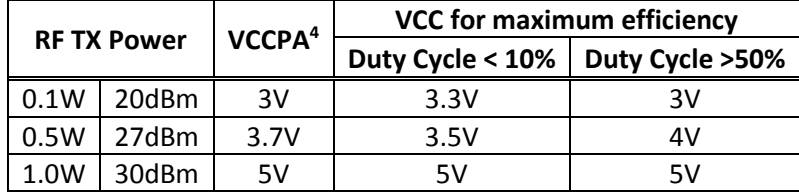

*Table 8. Recommended VCC to maximize device efficiency* 

<sup>&</sup>lt;sup>4</sup> The voltage provided to the RF power amplifier is dynamically-controllable to ensure amplifier operation at maximum efficiency

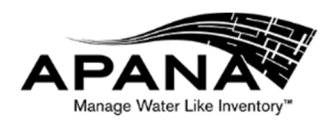

# 6 LEDs

The XB1301 has ten LEDs visible externally, as shown in below.

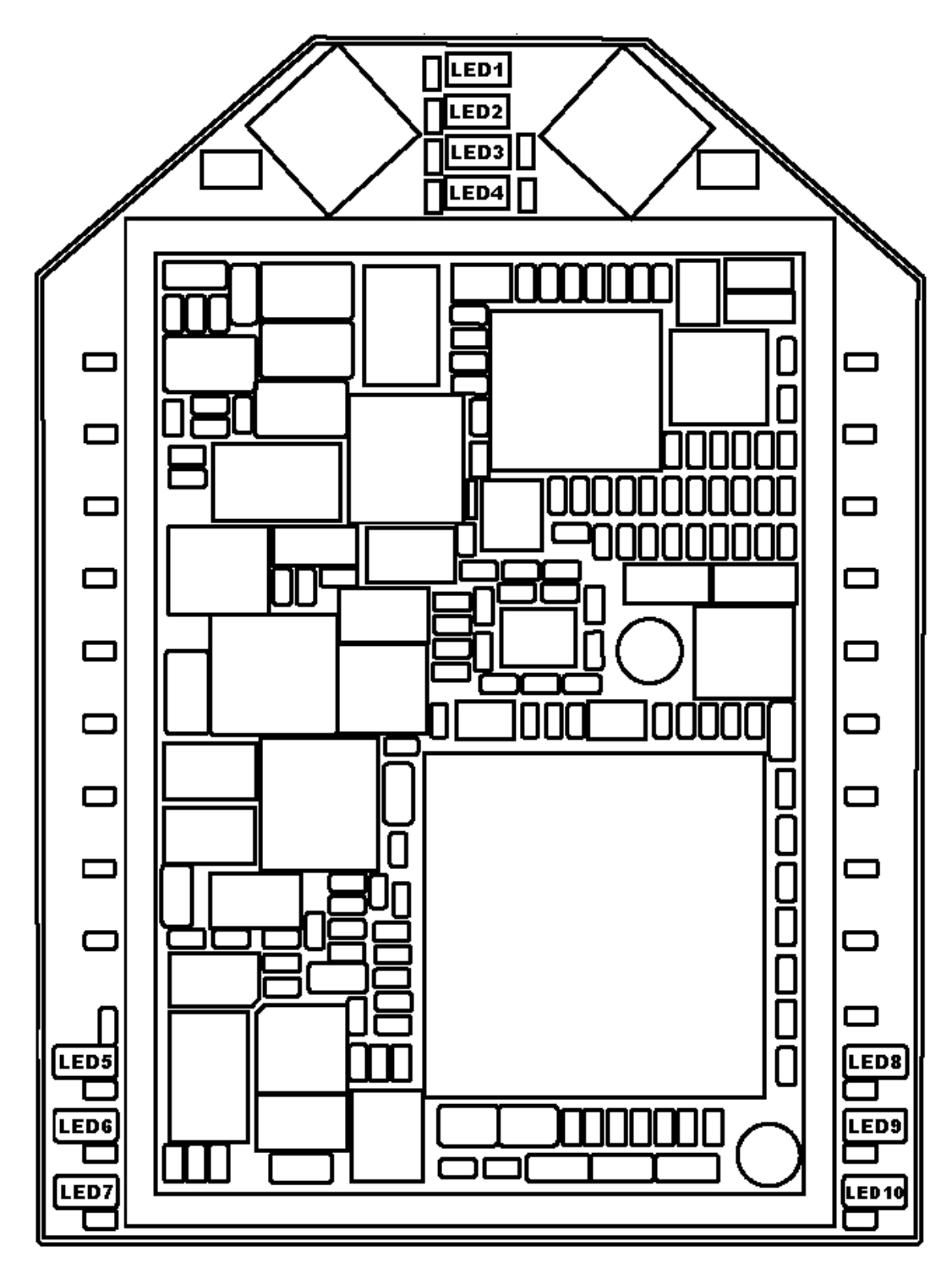

*Figure 3. XB1301 LED locations* 

Four User LEDs are controlled directly by the MCU (STM32F4) are LED1, LED2, LED3, and LED4.

XB1301 User Guide REV 007 **Page 11 of 22** 

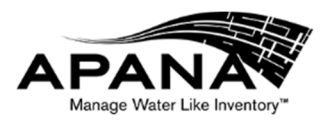

The one Power LED is simply on when external power is applied, off otherwise, which is called LED5.

The five Radio LEDs are controlled directly by the Semtech SX1301 chip are LED6, LED7, LED8, LED9, and LED10.

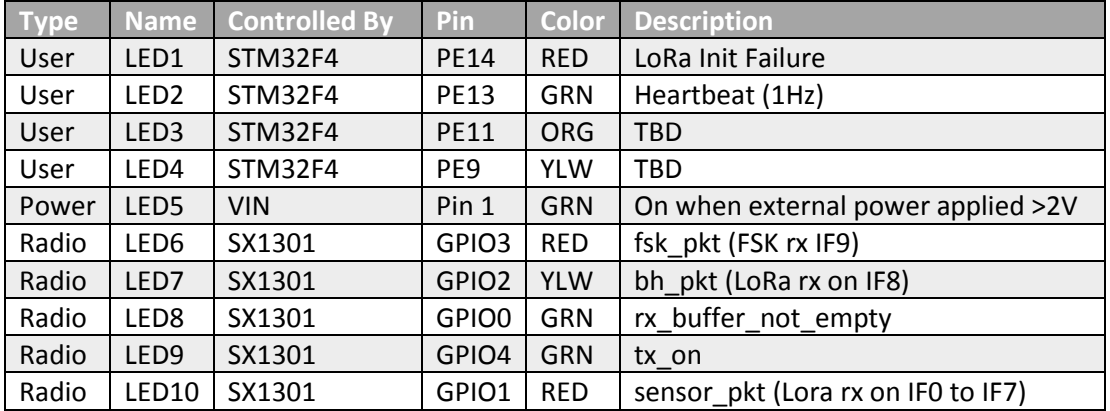

#### *Table 9. LED description*

See Semtech SX1301 datasheet §3.6.1 for more information on LED functions.

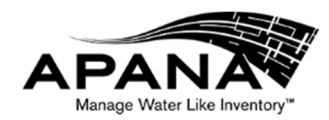

# 7 Alternate Functions

# 7.1 Overview

The XB1301 includes multiple alternate functions, available to the user through custom configuration.

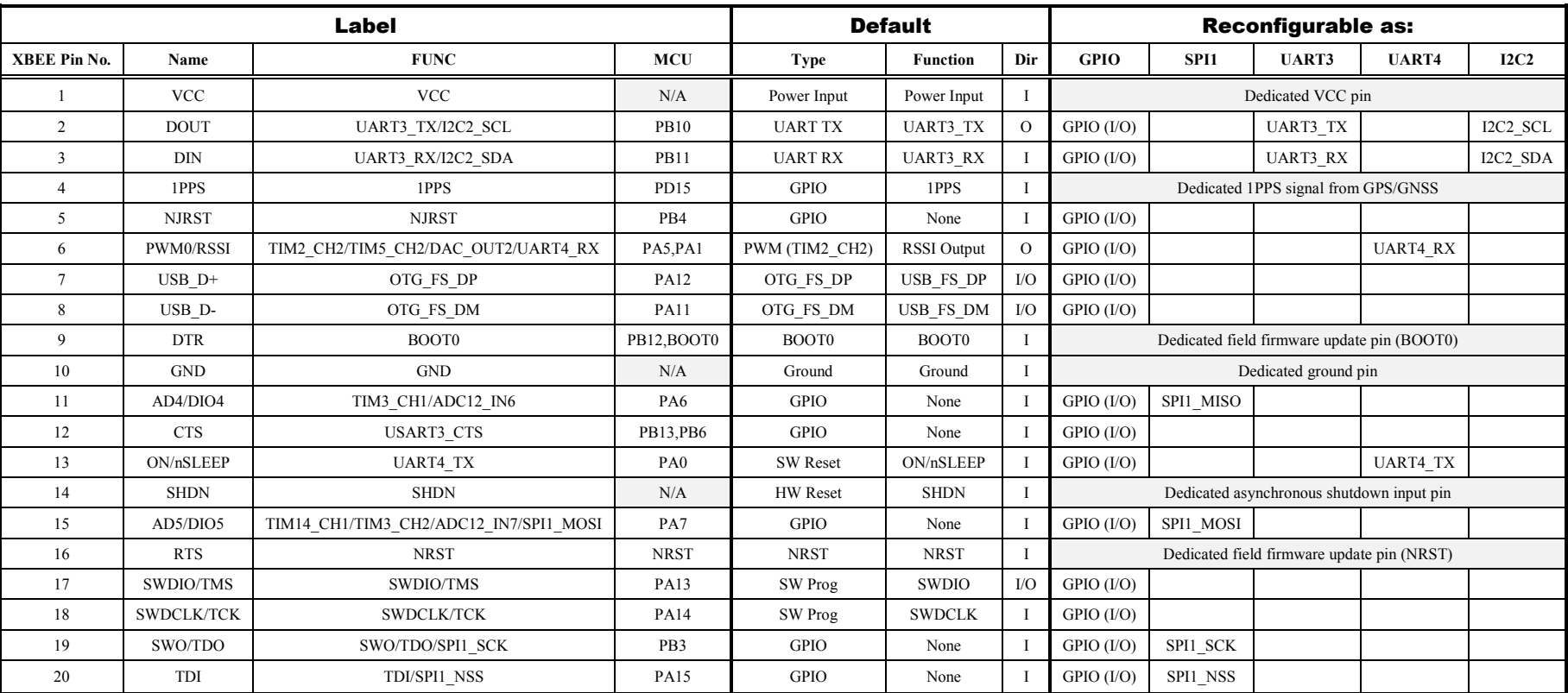

#### *Table 10. Summary of alternate functions by pin*

#### XB1301 User Guide REV 007 **Page 13 of 22**

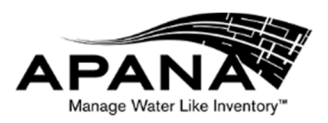

# 7.2 SPI1

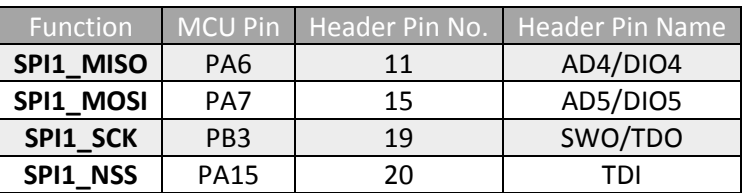

#### *Table 11. SPI1 Alternate Function Pins*

# 7.3 I2C2

#### *Table 12. I2C2 Alternate Function Pins*

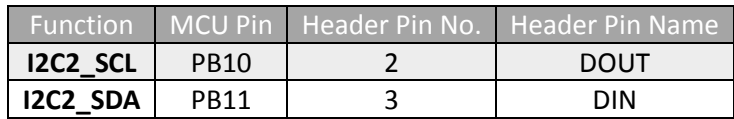

# 7.4 UART4

#### *Table 13. UART4 Alternate Function Pins*

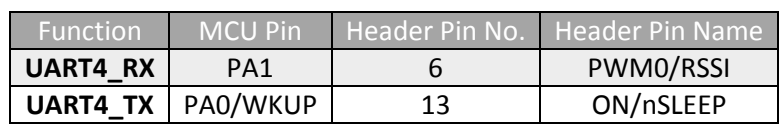

# 7.5 Summary by Function

*Table 14. Summary of available peripherals by function* 

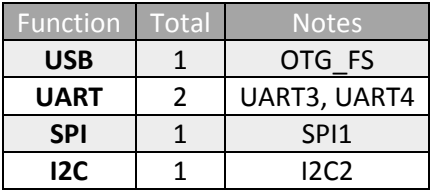

# 8 MULE Board

# 8.1 Virtual COM Ports

#### *Table 15. USB COM Ports when XB1301 is plugged into MULE board*

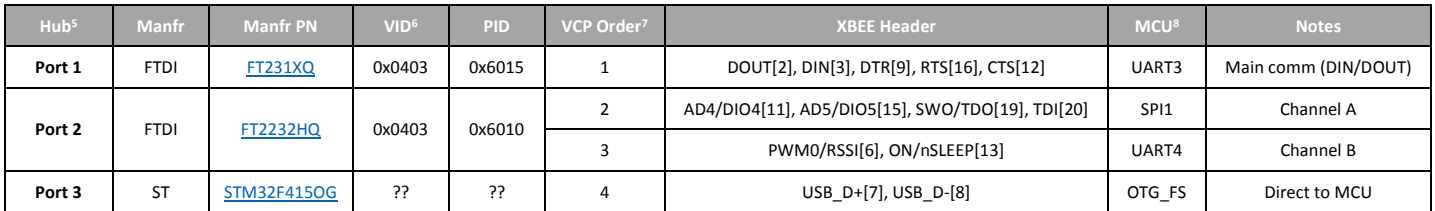

<sup>5</sup> Port number on the 3-port USB Hub integrated onto the MULE board

-

<sup>&</sup>lt;sup>6</sup> Vendor ID, as assigned by usb.org

<sup>&</sup>lt;sup>7</sup> The order in which the Virtual COM Ports (VCP) should appear in Windows

<sup>&</sup>lt;sup>8</sup> The peripheral function connected on the MCU (see STM32F415OG datasheet)

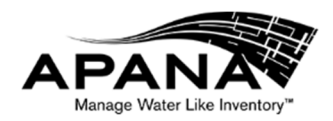

# 9 Safety and Security

# 9.1 For your safety

To prevent damage to your Product or injury to you or to others, please read the following safety precautions in their entirety before using the Product and visit our website at www.apana.com to obtain further safety and security information.

# 9.2 Do not disassemble

This Product is not intended to be disassembled. Do not attempt to open the enclosure. Any such attempt will void the warranty and may result in personal injury or permanent product damage.

# 9.3 Use only provided and/or recommended cables & accessories

Only use cables, antennas, and power sources provided with the Product, or recommended herein.

# 10 Certification and Compliance

# 10.1 FCC ID

The XB1301 FCC ID is 2AK5C-APANA-XB1301

# 10.2 IC ID

The XB1301 IC ID is 22417-APANAXB1301

# 10.3 Information to user

Changes or modifications not expressly approved by the manufacturer could void the user's authority to operate the equipment.

# 10.4 Radiation Exposure Statements

## 10.4.1 FCC

To satisfy FCC RF exposure requirements for mobile and base station transmission devices, a separation distance of 22 cm or more should be maintained between the antenna of this device and persons during operation. To ensure compliance, operation at closer than this distance is not recommended. The antenna(s) used for this transmitter must not be co-located or operating in conjunction with any other antenna or transmitter.

## 10.4.2 Industry Canada (IC)

#### **Important Note for mobile device use Radiation Exposure Statement:**

This equipment complies with IC radiation exposure limits set forth for an uncontrolled environment. This equipment should be installed and operated with minimum distance 32cm between the radiator & your body.

# **Note Importante pour l'utilisation de dispositifs mobiles Déclaration d'exposition aux radiations:**

XB1301 User Guide REV 007 **Page 15 of 22** 

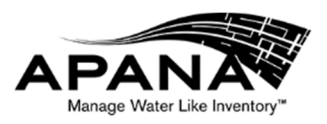

Cet équipement est conforme aux limites d'exposition aux rayonnements IC établies pour un environnement non contrôlé. Cet équipement doit être installé et utilisé avec un minimum de 32 cm de distance entre la source de rayonnement et votre corps.

# 10.5 Interference Statements

## 10.5.1 FCC

This equipment has been tested and found to comply with the limits for a Class B digital device, pursuant to Part 15 of the FCC Rules. These limits are designed to provide reasonable protection against harmful interference in a residential installation. This equipment generates uses and can radiate radio frequency energy and, if not installed and used in accordance with the instructions, may cause harmful interference to radio communications. However, there is no guarantee that interference will not occur in a particular installation. If this equipment does cause harmful interference to radio or television reception, which can be determined by turning the equipment off and on, the user is encouraged to try to correct the interference by one of the following measures:

- Reorient or relocate the receiving antenna.
- Increase the separation between the equipment and receiver.
- Connect the equipment into an outlet on a circuit different from that to which the receiver is connected.
- Consult the dealer or an experienced radio/TV technician for help.

This device complies with Part 15 of the FCC Rules. Operation is subject to the following two conditions: (1) This device may not cause harmful interference, and (2) this device must accept any interference received, including interference that may cause undesired operation.

#### **FCC CAUTION: Any changes or modifications not expressly approved by the party responsible for compliance could void the user's authority to operate this equipment.**

This radio transmitter (FCC: 2AK5C-APANA-XB1301) has been approved by FCC to operate with the antenna types listed below with the maximum permissible gain and required antenna impedance for each antenna type indicated. Antenna types not included in this list, having a gain greater than the maximum gain indicated for that type, are strictly prohibited for use with this device.

Antenna Information: 902-928 MHz, linearly-polarized antenna, Gain: 12 dBi max

## 10.5.2 Industry Canada (IC)

This device complies with Industry Canada license-exempt RSS standard(s). Operation is subject to the following two conditions: (1) this device may not cause interference, and (2) this device must accept any interference, including interference that may cause undesired operation of the device.

Le présent appareil est conforme aux CNR d'Industrie Canada applicables aux appareils radio exempts de licence. L'exploitation est autorisée aux deux conditions suivantes: (1) l'appareil ne doit pas produire de brouillage, et (2) cet appareil doit accepter toute interférence, notamment les interférences qui peuvent affecter son fonctionnement..

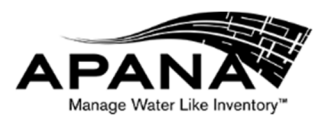

To reduce potential radio interference to other users, the antenna type and its gain should be so chosen that the equivalent isotropically radiated power (e.i.r.p.) is not more than that permitted for successful communication.

This device has been designed to operate with the antennas listed in the filing, and having a maximum gain of 12 dBi. Antennas not included in this list or having a gain greater than 12 dBi are strictly prohibited for use with this device. The required antenna impedance is 50 ohms.

# 10.5.3 Japan (VCCI)

For operation in the 920-928MHz band, a maximum of 13dBm is permissible, assuming an antenna gain of 3dBi (EIRPmax is 16dBm). Operation above this limit is prohibited. Thus, for higher gain antennas, the output power of the device is necessarily reduced to maintain radiation within the specified limit.

# 10.6 U.S./Canada OEM Labeling Requirements for End-Product

The module is labeled with its own FCC ID and IC Certification Number. The FCC ID and IC Certification Numbers are not visible when the module is installed inside another device. As such the end device into which the module is installed must display a label referring to the enclosed module. The final end product must be labeled in a visible area with the following:

"Contains Transmitter Module FCC ID: 2AK5C-APANA-XB1301" and "Contains Transmitter Module IC: 22417-APANAXB1301"

or

"Contains FCC ID: 2AK5C-APANA-XB1301" and "Contains IC: 22417-APANAXB1301"

The OEM of the module must only use approved antenna(s) listed above, which have been certified with the module.

# 10.7 OEM End-Product User Manual Statements

The OEM integrator should not provide information to the end user regarding how to install or remove this RF module or change RF related parameters in the user manual of the end product.

Other user manual statements may apply.

#### 10.7.1 FCC / IC Label Validity

Compliance statement only valid if used with certified antenna. See list of approved antenna(s).

Label requirements vary by country. See alternate compliance statements on www.apana.com.

Label must be placed on enclosure exterior and must be clearly visible.

## 10.8 RF Cable

<u>.</u>

#### 10.8.1 Minimum Cable Loss

The minimum cable loss is  $1 \text{ dB}^9$ .

 $9$  Typical cable is U.FL to SMA bulkhead, which is 1 dB cable loss.

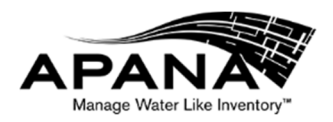

#### 10.8.2 Maximum Cable Loss

There is no regulatory maximum cable loss for the antenna cables. However, for best performance, a maximum of 5dB cable loss is recommended

# 10.9 Antenna

#### 10.9.1 Antenna Gain

Antenna tested with the XB1301 were simple monopole with up to 3.5dBi gain, and Yagi antenna with up to 12dBi gain.

## 10.9.2 List of Approved Antenna

The following is a list of approved antenna:

*10.9.2.1 External Antennas* 

*Table 16. XB1301 List of FCC- and ISED-Approved External Antennas* 

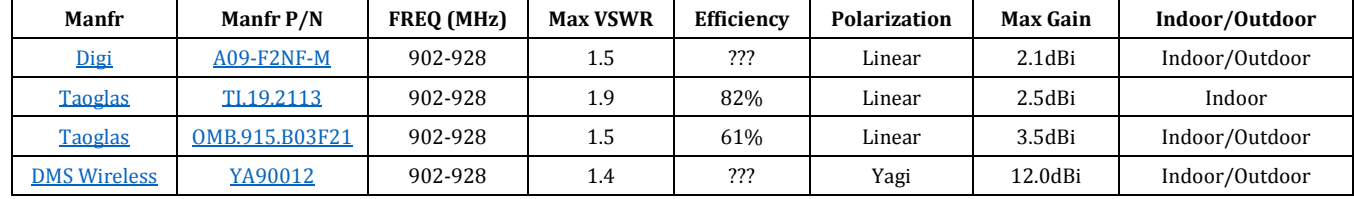

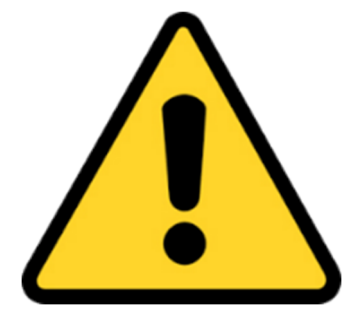

**WARNING:** Regulatory transmit limit is 36 dBm EIRP, which can be exceeded when using the DMS Wireless YA90012 Yagi antenna. It is the responsibility of the installer to ensure that the proper combination of transmit power (programmed in software) and cables are used to ensure the regulatory limit is not exceeded. Failure to do this could void the user's authority to operate the equipment. The installer shall be responsible for ensuring that the proper antenna is employed so that the requirements of FCC § 15.203 are met and limits of § 15.247 are not exceeded.

## 10.9.3 Maximum Transmit Power

In the U.S. (FCC) and Canada (ISED) the regulatory limit for RF power into the antenna (after cable losses) is 30 dBm (1W), which assumes an antenna maximum gain of 6 dBi. Referring to Table 16 above, the Yagi antenna (DMS Wireless YA90012) is the only antenna that exceeds this limit.

## 10.9.4 Determining EIRP

#### *10.9.4.1 Calculation<sup>10</sup>*

Equation 1 below is used to calculate EIRP for a given installation. As discussed above, the EIRP cannot exceed 36dBm.

 $\overline{\phantom{0}}$ 

 $10$  As an example, a good online calculator is the Pasternack EIRP Calculator

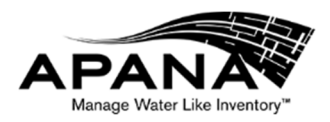

#### *Equation 1. EIRP Calculation*

$$
EIRP = P_t - L_C - Ga
$$

Where:

 $P_t$  is the transmit power (dBm)

 $L_c$  is the cable loss (dB)

 $G_a$  is the antenna gain (dBi)

#### *10.9.4.2 Lookup Table*

Alternatively, to Equation 1 above, Table 17 below provides a convenient lookup table of output transmit power for various common antenna gains and cable losses. As of this writing, the only FCC- and ISED-approved antenna with antenna gain above 6 dBi is the DMS Wireless Yagi with 12dBi gain, however, the other values are provided as an example.

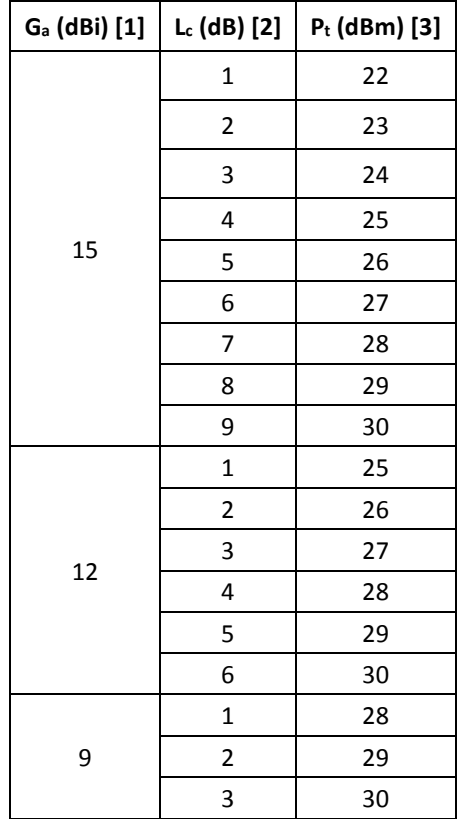

*Table 17. Maximum transmit power for antenna gain and cable loss* 

**Key** 

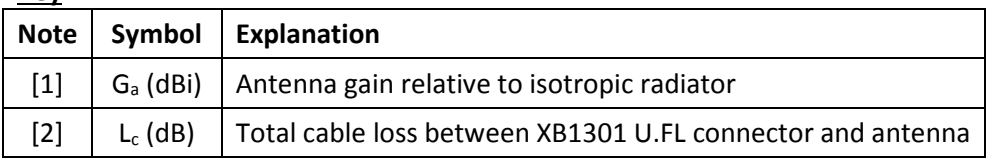

XB1301 User Guide REV 007 **Page 19 of 22** 

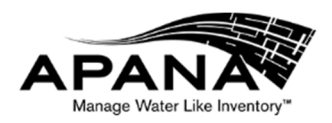

[3]  $\mid$  P<sub>t</sub> (dBm)  $\mid$  RF transmit power at the U.FL connector of the XB1301

#### 10.9.5 Determining Cable Loss

To measure cable loss, use a network analyzer<sup>11</sup> to measure cable loss directly.

#### 10.9.6 Adjusting RF Transmit Power

In order to adjust the XB1301 RF transmit power to below the regulatory limit, refer to the XB1301 AT Commands document, which details the console interface for both UART and USB communication.

# 11 Additional Information

## 11.1 References and Resources

The following document references are useful to assist in integration:

- Semtech
	- o Semtech LoRa Website
	- o Semtech GitHub Driver/HAL for SX1301 using SX1257/SX1255 RF Transceivers
	- o Semtech SX1257 I/Q Transceiver (862-960MHz) Datasheet
	- o Semtech SX1255 I/Q Transceiver (400-510MHz) Datasheet
	- $\circ$  Semtech SX1301 Datasheet<sup>12</sup>
	- o Semtech SX1276/77/78/79 End Device Transceiver (137-1020MHz) Datasheet
	- o Semtech SX1272/73 End Device Transceiver (860-1020MHz) Datasheet
- STMicroelectronics
	- o STMicroelectronics STM32F415OG Product Page
	- o STMicroelectronics DS8597 STM32F415OG Datasheet
	- o STMicroelectronics RM0090 Reference Manual
	- o STMicroelectronics PM0214 Cortex-M4 Programming Manual
- ARM
	- o ARM Cortex-M4 Processor Website
	- o ARM Developer Website
- LoRa Alliance Website

## 11.2 Disclaimer

Every attempt was made to ensure the accuracy of the information contained in this document. However, no responsibility is assumed for any incorrect information.

## 11.3 Licenses

<u>.</u>

The XB1301 contains open source software provided by Semtech via GitHub. Semtech does not in any way endorse this product.

<sup>&</sup>lt;sup>11</sup> Example Network Analyzer for Cable Loss Measurement: Hewlett Packard (Keysight) 8753D

 $12$  Contact Semtech for SX1301 datasheet (not publicly available as of the writing of this document)

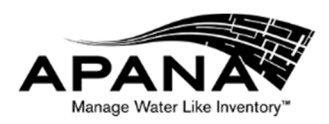

#### In compliance with the Semtech redistribution requirements:

*Copyright (c) 2013, SEMTECH S.A. All rights reserved.* 

*Redistribution and use in source and binary forms, with or without modification, are permitted provided that the following conditions are met:* 

- *\* Redistributions of source code must retain the above copyright notice, this list of conditions and the following disclaimer.*
- *\* Redistributions in binary form must reproduce the above copyright notice, this list of conditions and the following disclaimer in the documentation and/or other materials provided with the distribution.*
- *\* Neither the name of the Semtech corporation nor the names of its contributors may be used to endorse or promote products derived from this software without specific prior written permission.*

*THIS SOFTWARE IS PROVIDED BY THE COPYRIGHT HOLDERS AND CONTRIBUTORS "AS IS" AND ANY EXPRESS OR IMPLIED WARRANTIES, INCLUDING, BUT NOT LIMITED TO, THE IMPLIED WARRANTIES OF MERCHANTABILITY AND FITNESS FOR A PARTICULAR PURPOSE ARE DISCLAIMED. IN NO EVENT SHALL SEMTECH S.A. BE LIABLE FOR ANY DIRECT, INDIRECT, INCIDENTAL, SPECIAL, EXEMPLARY, OR CONSEQUENTIAL DAMAGES (INCLUDING, BUT NOT LIMITED TO, PROCUREMENT OF SUBSTITUTE GOODS OR SERVICES;*  LOSS OF USE, DATA, OR PROFITS; OR BUSINESS INTERRUPTION) HOWEVER CAUSED AND *ON ANY THEORY OF LIABILITY, WHETHER IN CONTRACT, STRICT LIABILITY, OR TORT (INCLUDING NEGLIGENCE OR OTHERWISE) ARISING IN ANY WAY OUT OF THE USE OF THIS SOFTWARE, EVEN IF ADVISED OF THE POSSIBILITY OF SUCH DAMAGE.* 

*--- For the parson library used by the packet logger ---* 

*Parson ( http://kgabis.github.com/parson/ ) Copyright (c) 2012 Krzysztof Gabis* 

*Permission is hereby granted, free of charge, to any person obtaining a copy of this software and associated documentation files (the "Software"), to deal in the Software without restriction, including without limitation the rights to use, copy, modify, merge, publish, distribute, sublicense, and/or sell copies of the Software, and to permit persons to whom the Software is furnished to do so, subject to the following conditions:* 

*The above copyright notice and this permission notice shall be included in all copies or substantial portions of the Software.*

*THE SOFTWARE IS PROVIDED "AS IS", WITHOUT WARRANTY OF ANY KIND, EXPRESS OR* 

#### XB1301 User Guide REV 007 **Page 21 of 22**

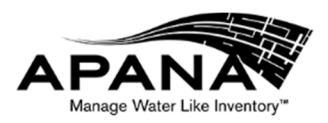

*IMPLIED, INCLUDING BUT NOT LIMITED TO THE WARRANTIES OF MERCHANTABILITY, ITNESS FOR A PARTICULAR PURPOSE AND NONINFRINGEMENT. IN NO EVENT SHALL THE AUTHORS OR COPYRIGHT HOLDERS BE LIABLE FOR ANY CLAIM, DAMAGES OR OTHER LIABILITY, WHETHER IN AN ACTION OF CONTRACT, TORT OR OTHERWISE, ARISING FROM, OUT OF OR IN CONNECTION WITH THE SOFTWARE OR THE USE OR OTHER DEALINGS IN THE SOFTWARE.* 

# 12 Document

# 12.1 Revision History

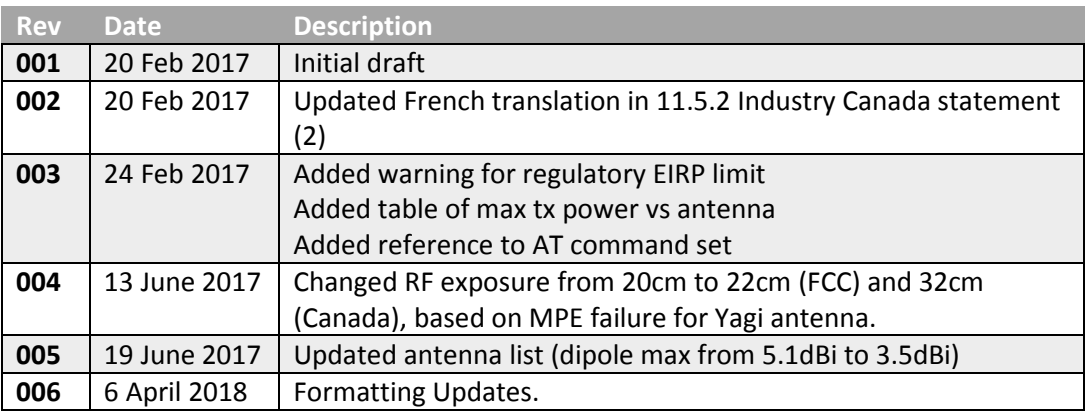

# 13 Contact

Primary Office & Mailing Address APANA 4290 Pacific Hwy Ste A Bellingham, WA 98226 USA